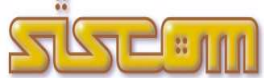

versione (attuale) aggiornata al 21.09.2023

QUADERNO sulle evoluzioni del software di gestione della Toponomastica Comunale

#### - Quali implementazioni

o Potenziamento modulo cartografia web.

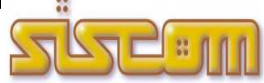

versione (precedente) aggiornata al 05.12.2020

QUADERNO sulle evoluzioni del software di gestione della Toponomastica Comunale

#### - Quali implementazioni

Nuova funzione di confronto indirizzi forniti da ISTAT per attività 2 (circolare ISTAT 1/2020 del 27/10/2020) La guida con le istruzioni per l'utilizzo della nuova funzione è disponibile a questo link: http://app.siscom.eu/SiscSupport/FAQCliente.aspx?IDFAQ=731

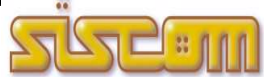

versione (precedente) aggiornata al 25.08.2018

QUADERNO sulle evoluzioni del software di gestione della Toponomastica Comunale

#### - Quali implementazioni

- Potenziamento del modulo di gestione degli operatori.

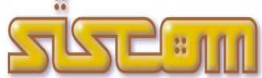

versione (precedente) aggiornata al 01.06.2017

QUADERNO sulle evoluzioni del software di gestione della Toponomastica Comunale

#### - Quali implementazioni

- Attivazione modulo gestione Ticket di assistenza.

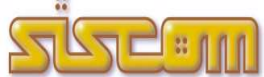

versione (precedente) aggiornata al 04.07.2016

QUADERNO sulle evoluzioni del software di gestione della Toponomastica Comunale

#### Resize dimensione caratteri e videate

Le impostazioni di visualizzazione delle videate dei programmi Siscom sono personalizzabili per ogni singolo Operatore.

Se con le impostazioni attuali le schermate dell'applicativo Siscom sono troppo piccole o non proporzionate al proprio video è sufficiente modificare il parametro resize dell'operatore nella 'tabella degli operatori' per adattarle alle proprie esigenze.

La tabella degli operatori è raggiungibile dal menù principale di GeoToponomastica -> 'Tabelle generiche' -> 'Operatori'.

Cosa fare: selezionando una delle seguenti combinazioni potrete trovare la soluzione ottimale a seconda della risoluzione del vostro schermo:

- o No Resize
- o Videate piccole Caratteri piccoli
- o Videate piccole Caratteri medi
- o Videate piccole Caratteri grandi
- o Videate medie Caratteri piccoli
- o Videate medie Caratteri medi
- o Videate medie Caratteri grandi
- o Videate grandi Caratteri piccoli
- o Videate grandi Caratteri medi
- o Videate grandi Caratteri grandi

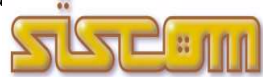

### GEOTOPONOMASTICA rel. 1.0.10

versione (precedente) aggiornata al 13.02.2015

QUADERNO sulle evoluzioni del software di gestione della Toponomastica Comunale

#### Quali Implementazioni:

- Attivazione modulo certificazione dei civici off-line con Agenzia del Territorio.

# $\mathbb{I}$  : 111

### GEOTOPONOMASTICA rel. 1.0.9

versione (precedente) aggiornata al 25.10.2012

QUADERNO sulle evoluzioni del software di gestione della Toponomastica Comunale

#### Quali Implementazioni:

.

- Attivazione del collegamento alla nuova versione del modulo GeoCatute.

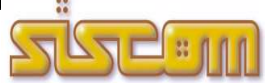

versione (attuale) aggiornata al 21.07.2011

QUADERNO sulle evoluzioni del software di gestione della Toponomastica Comunale

#### Quali Implementazioni:

.

 Aggiornamento della procedura per invio modelli CP5 anche per i toponimi in cui non sono presenti numeri civici.

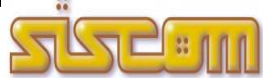

### GEOTOPONOMASTICA rel. 1.0.7

versione (precedente) aggiornata al 02.04.2011

QUADERNO sulle evoluzioni del software di gestione della Toponomastica Comunale

#### Quali Implementazioni:

.

 Attivazione della Guida in Linea anche per la sezione 'Creazione e aggiornamento del nuovo modello ISTAT CP.5' della funzione 'Archivio Nazionale Stradari – Numeri Civici'. Per la visualizzazione della Guida in Linea premere il tasto 'F1' della tastiera dal menù principale di GeoToponomastica.

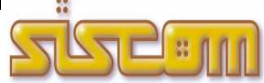

versione (precedente) aggiornata al 16.03.2011

QUADERNO sulle evoluzioni del software di gestione della Toponomastica Comunale

#### Quali Implementazioni:

.

 Attivazione della funzione 'Archivio Nazionale Stradari – Numeri Civici' inerente i dati del modello ISTAT CP.5. Il nuovo modulo della procedura gestisce i vari passi del procedimento che prevedono: l'importazione dei CP.5 da Sister (se disponibili), la consultazione dei dati acquisiti, i controlli formali sulla banca dati dei civici del comune e l'invio dei modelli ISTAT CP.5 tramite il portale Sister.

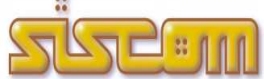

versione (precedente) aggiornata al 09.02.2011

**OUADERNO** sulle evoluzioni del software di gestione della Toponomastica Comunale

#### Quali Implementazioni:

.

 Attivazione della funzione 'Verifica Certificazione Stradario' da utilizzare per verificare lo stato della certificazione dei toponimi segnalati all'Agenzia del Territorio. Per procedere con la verifica è necessario prenotare una nuova fornitura dello stradario sul sito dell'Agenzia del Territorio, successivamente importando il file in GeoToponomastica i toponimi correttamente certificati avranno la Data di Certificazione e il Codice Nazionale valorizzati mentre quelli privi di certificazione verranno evidenziati per essere corretti e nuovamente segnalati all'Agenzia del Territorio.

# <u> 1:000 </u>

# GEOTOPONOMASTICA rel. 1.0.4

versione (precedente) aggiornata al 30.12.2010

QUADERNO sulle evoluzioni del software di gestione della Toponomastica Comunale

#### Quali Implementazioni:

.

 Attivazione della funzione 'Archivio Nazionale Stradari – Numeri Civici' necessaria per la certificazione e l'aggiornamento degli stradari. Il nuovo modulo della procedura gestisce i vari passi del procedimento che prevedono: l'importazione dello stradario dall'Agenzia del Territorio, l'allineamento dello stradario Comunale con quello dell'AdT e la trasmissione delle segnalazioni all'Agenzia del Territorio.

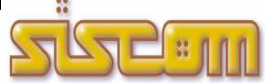

versione (precedente) aggiornata al 30.10.2010

QUADERNO sulle evoluzioni del software di gestione della Toponomastica Comunale

#### Quali Implementazioni:

.

- Attivazione della funzione di chiusura della rinumerazione civica che gestisce l'aggiornamento automatico dei numeri civici nelle banche dati dei tributi (Piranha) e l'attivazione dei procedimenti di rinumerazione civica dei residenti (Selene).
- Implementazione del campo Interno del Numero Civico.

# $\ln n$

## GEOTOPONOMASTICA rel. 1.0.2

versione (precedente) aggiornata al 18.03.2010

QUADERNO sulle evoluzioni del software di gestione della Toponomastica Comunale

#### Quali Implementazioni:

.

Potenziamento del modulo di gestione delle immagini collegate alla scheda del civico.

versione (precedente) aggiornata al 07.12.2009

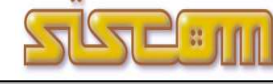

QUADERNO sulle evoluzioni del software di gestione della Toponomastica Comunale

#### Sintesi Principali Modifiche ed Implementazioni

- Registrazione degli Accessi

.

Misure e accorgimenti prescritti ai titolari dei trattamenti effettuati con strumenti elettronici relativamente alle attribuzioni delle funzioni di amministratore di sistema – 27 novembre 2008 (G.U. n. 300 del 24 dicembre 2008)

Con la presente versione è stato attivata la registrazione degli Accessi logici ai sistemi di elaborazione ed agli archivi elettronici.

I moduli software effettuano la registrazione degli accessi log ai sistemi software.

Essi rilevano gli eventi di accesso, identificano i soggetti ed i riferimenti temporali in modo completo e non modificabile.